# Opsætning af træstruktur i værdilister

### **Formål**

Den nye feature i Værdiliste-elementet gør det muligt at skabe et dataoverblik med træstruktur. Det vil sige, at hver enkelt sæt data kan have en række data under sig, som yderligere også kan have en række data under sig. Dette kan fortsætte så dybt ned i strukturen, man ønsker.

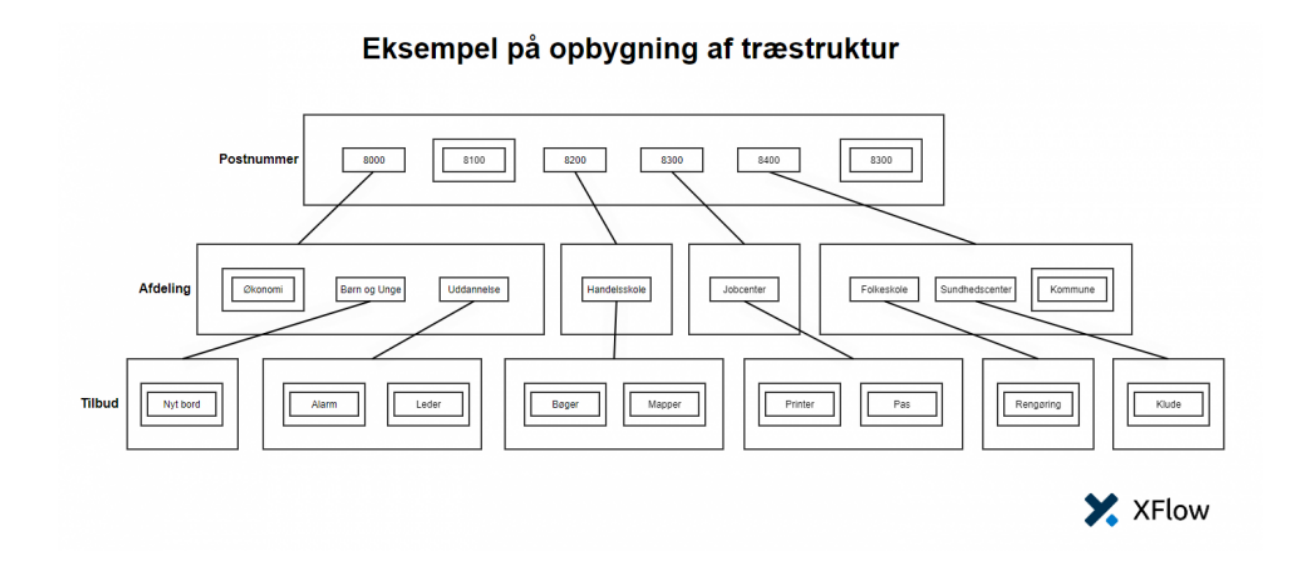

Eksempel på opbygning af træstruktur

Ovenstående eksempel viser, hvordan forskellige postnumre i en given kommune kan have forskellige afdelinger. Disse afdelinger kan ligeledes have en række af tilbud, og sådan kunne det fortsætte. De orange pile illustrerer, hvordan data hænger sammen. Eksemplet viser også de muligheder, der kan vælges; det er dem med dobbelt firkant omkring. De data, der ikke har noget under sig, vil stadig være mulige at vælge i visningen – lige meget hvor dybt man laver træstrukturen. F.eks. kan postnummer 8100 stadig vælges, idet den ikke har data under sig.

# **Opsætning af data**

Det er muligt at tilføje ny data til en allerede eksisterende værdiliste. Den kan redigeres, og ny data kan således oprettes, hvor det tilhører en anden datanøgle. Den nøgle, som man skriver i "Tilhørende data", skal være nøglen til den data, man ønsker at koble sammen.

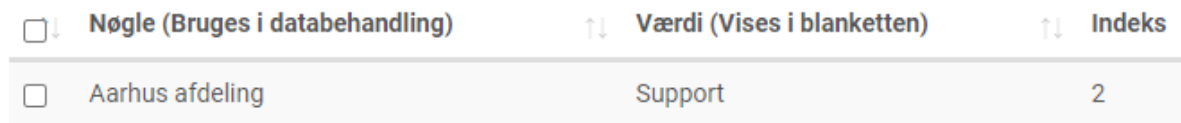

Her ses eksisterende data

Derefter tilføjes der ny data, som hører under denne nøgle ved at indsætte nøglen i "Tilhøre data" ved den nye data.

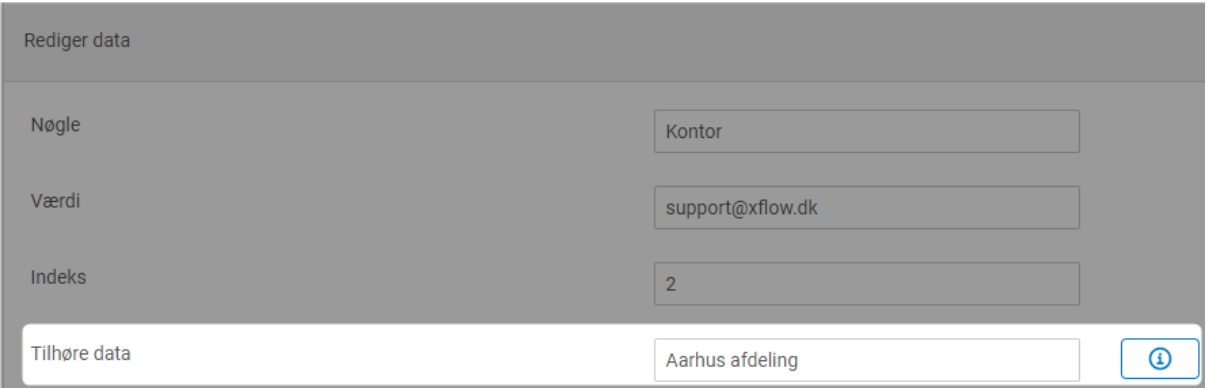

I dette felt skrives nøglen på den data, dataene skal tilhøre.

#### **Visning af data**

Når du arbejder med træstruktur i Værdiliste-elementet, er det muligt at konfigurere to forskellige visninger. **Det er muligt at få vist nøglen (som er unik), værdien eller nøglen-værdien**. Disse to felter findes i bunden af

Værdiliste-elementet. Felterne skal dog kun bruges, hvis der gøres brug af træstruktur i den data, som værdilisten baseres på.

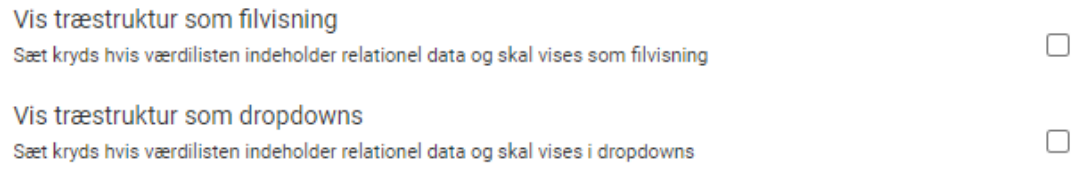

Her ses de to nye felter, der kan anvendes, når man arbejder med træstruktur i Værdiliste-elementet

Når man vælger "Vis træstruktur som filvisning", vil data blive præsenteret i en form for filvisning:

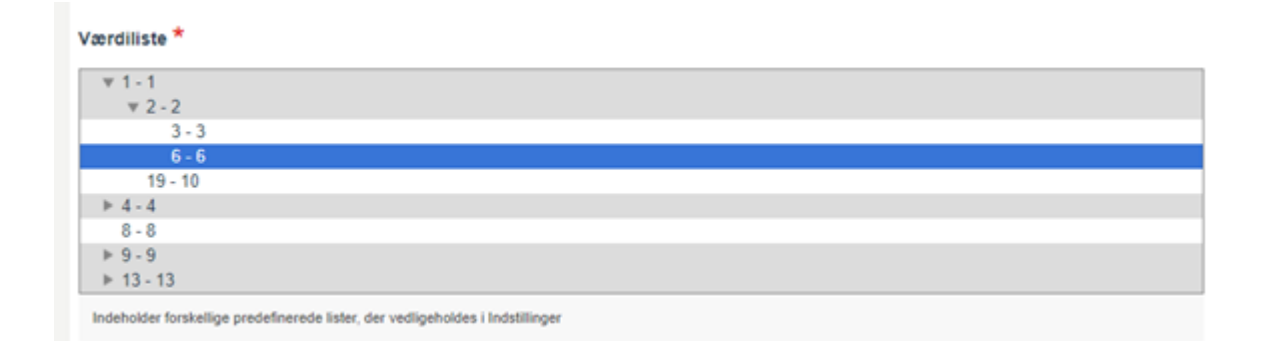

I dette eksempel er både nøgle og værdi slået til, og 6 – 6 er valgt.

Hvis man i stedet vælger "Vis træstruktur som dropdowns" ser det således ud:

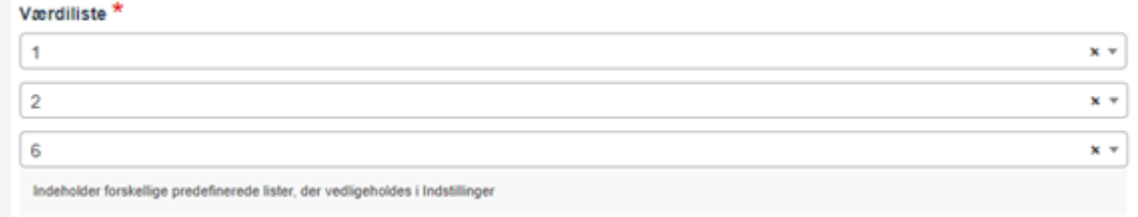

I dette eksempel er det kun værdien, der bliver vist. Hver gang, der laves et valg, indsættes en ny dropdown, hvis der er tilknyttet data.

Fælles for begge visninger er, at man altid vælger nederste lag af data i træet. Med andre ord er det kun muligt at vælge data, der ikke er koblet op på andet data i forvejen.

## **Opretholdelse af data i værdiliste**

Det er muligt at sende nøglen med ind i public-API'et hvor værdliste-data kan opretholdes. Under indstillingerne i 'Værdiliste' er det også muligt at indlæse via CSV-filen.

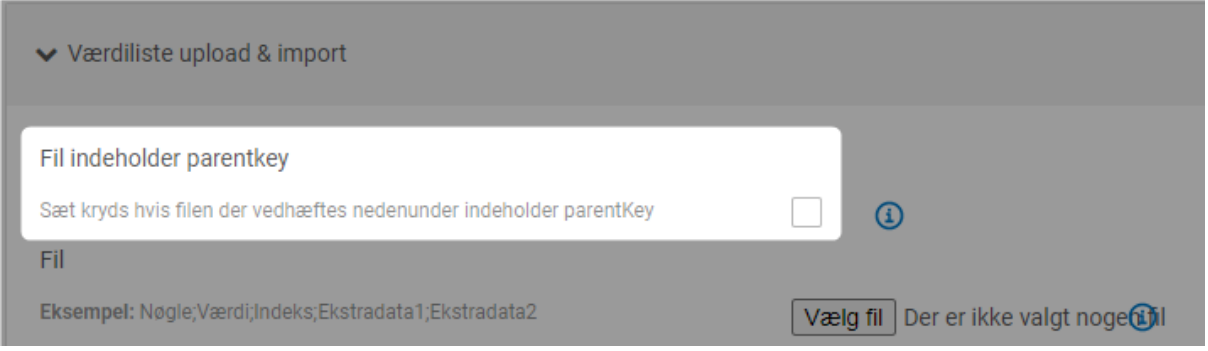

Billedet er taget fra menuen, hvor værdilister kan redigeres - Indstillinger > Organisation > Værdilister rediger

Når "Fil indeholder parentkey" aktiveres, kan udseendet på CSV-filen være lidt anderledes. Eksemplet herunder viser derfor "Nøgle;Værdi;Indeks;ParentKey", men ekstra data kan også medfølge:

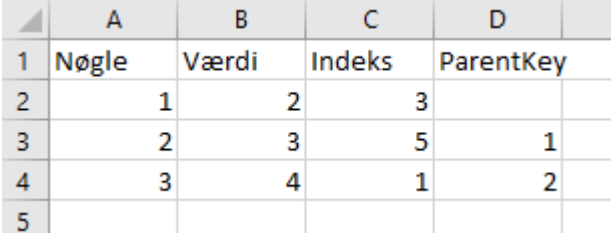

Sådan ser det nu, når du har afkrydset i "Fil indeholder parentkey".

Hvis denne indstilling ikke bliver afkrydset, er udseendet som det altid har været. Afhængig af valg vil opsætningen derfor være:

**Med** indeks "Nøgle;Værdi;Indeks" efterfulgt af evt. ekstra data.

**Uden** indeks "Nøgle;Værdi" efterfulgt af evt. ekstra data.